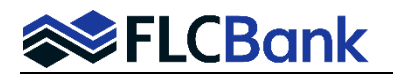

These procedures are for LO's who utilize the Fee Entry process for the preparation of the initial disclosure package. **After** importing/creating the URLA in Mortgagebot AND **prior** to "Final" to FLCB, the following steps are required to input the Taxes, Insurance, HOA, Other fees and MI. These fees will automatically transfer to the Income and Housing tab in the URLA once you Save/Close the IFW screen.

Select **Itemized Fee Worksheet** from the Forms & Docs menu in the left side task menu.

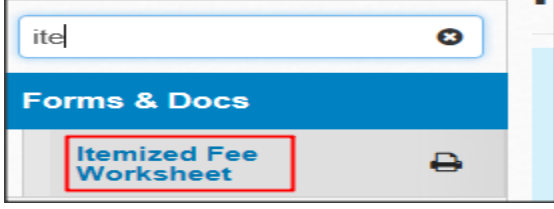

### **Details Tab of the Itemized Fee Worksheet**

- All of this data will populate from the URLA and registration. **Note:** If the loan is locked the Interest Rate Expiration Date will populate. If Registered will be blank.
- **Mortgage Insurance Option:** If conventional product requires Mortgage Insurance, click the Mortgage Insurance option. Then the Mortgage Insurance window will open up for completion. **Important:** If FHA, VA or USDA then the applicable page will launch for completion. Follow procedures depending on loan type.

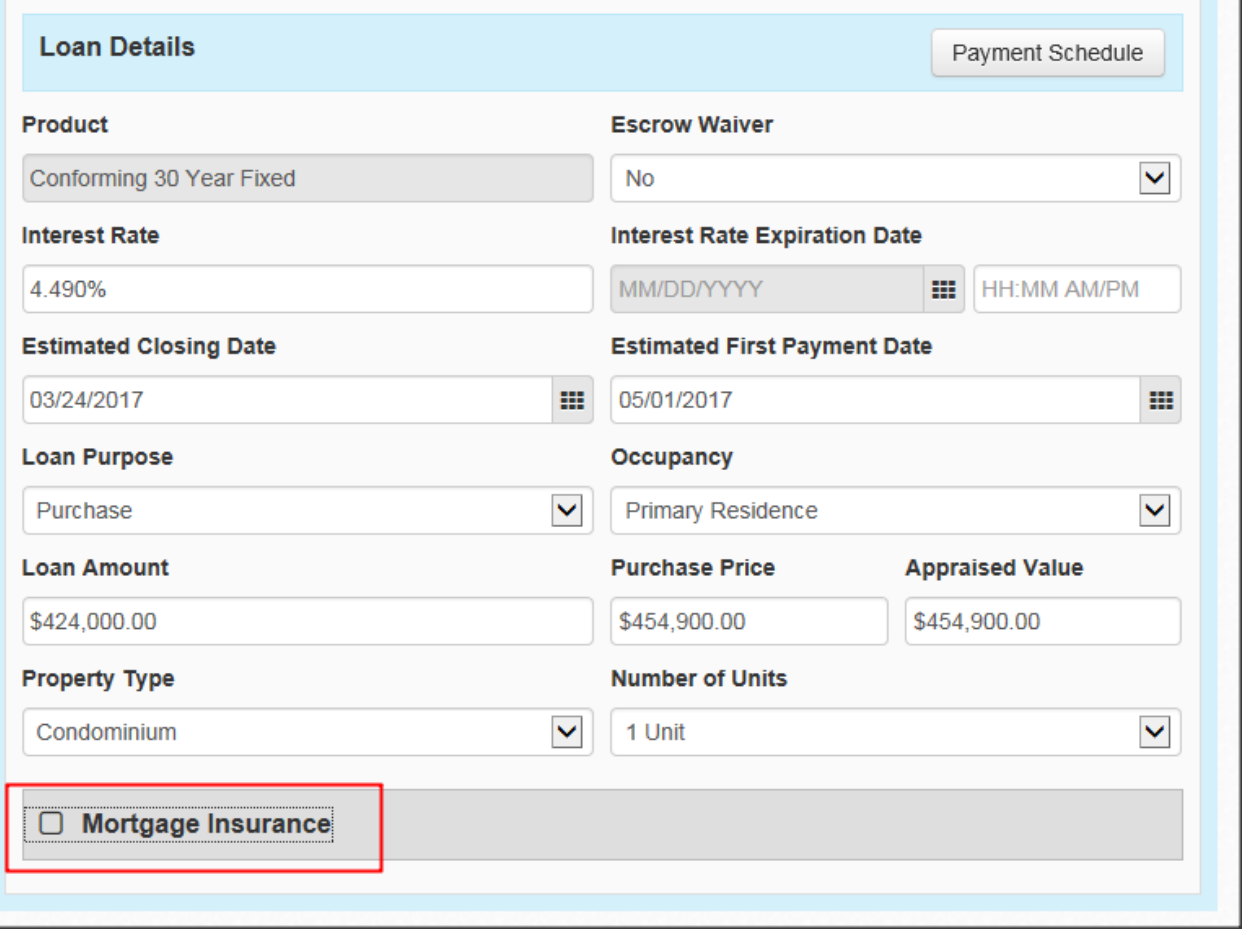

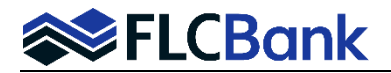

### *Conventional Loans Only* **- Mortgage Insurance**

Input the MI data for proper disclosure.

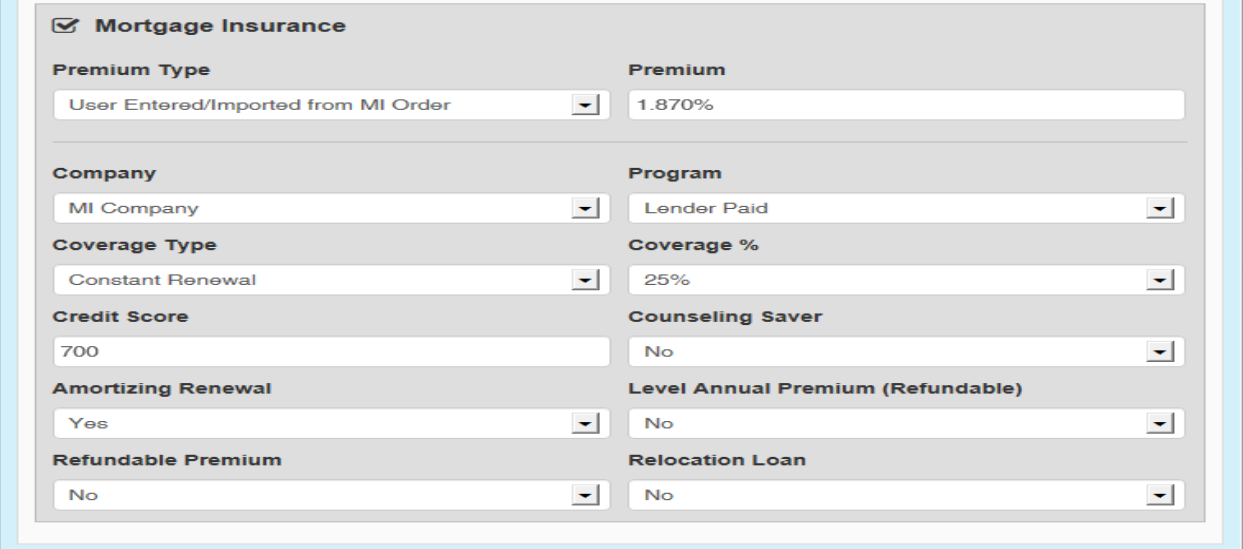

#### *USDA Loans Only* **– USDA Guarantee Fee**

**Conditional Commitment Date:** enter today's date to populate the correct guarantee fee

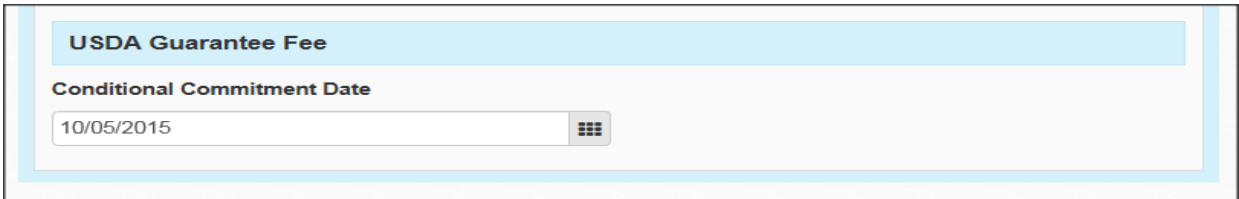

#### *FHA Loans Only* **– FHA Mortgage Insurance**

The **Upfront MIP Factor** will default to 1.750% If the Term, Loan Amount and Appraised Value/Sales Price were already completed before clicking on the Itemized Fee Worksheet then the **FHA Monthly Factor** will default based off the calculation table below.

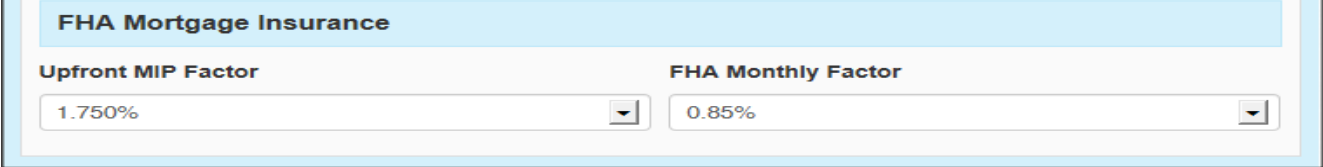

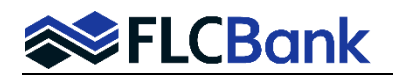

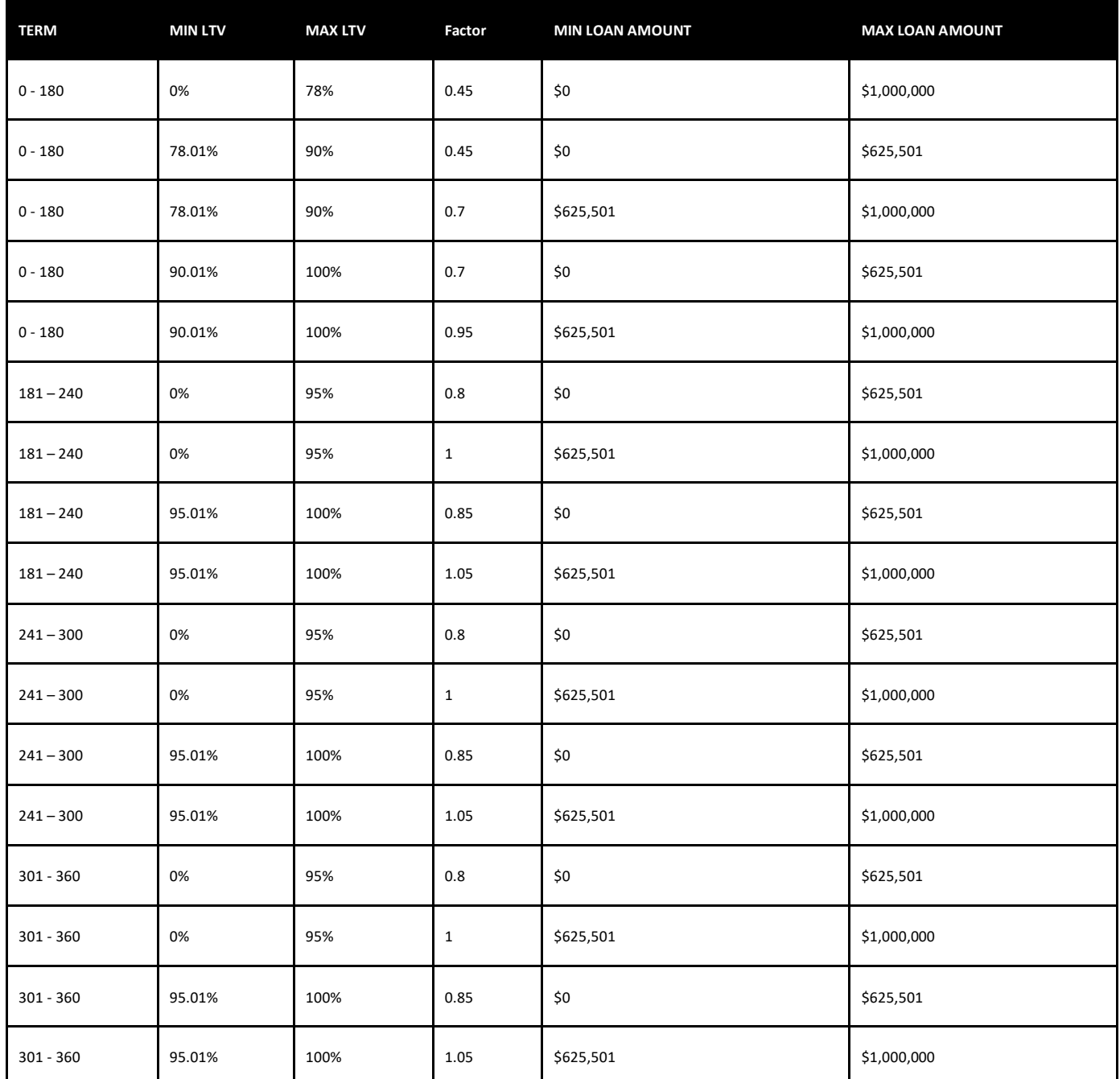

## *VA Loans Only* **– VA Funding Fee**

Depending if the loan is a Purchase or Refinance, the applicable fields are to be answered. Listed below are the selections and process to assist you with completing each applicable field.

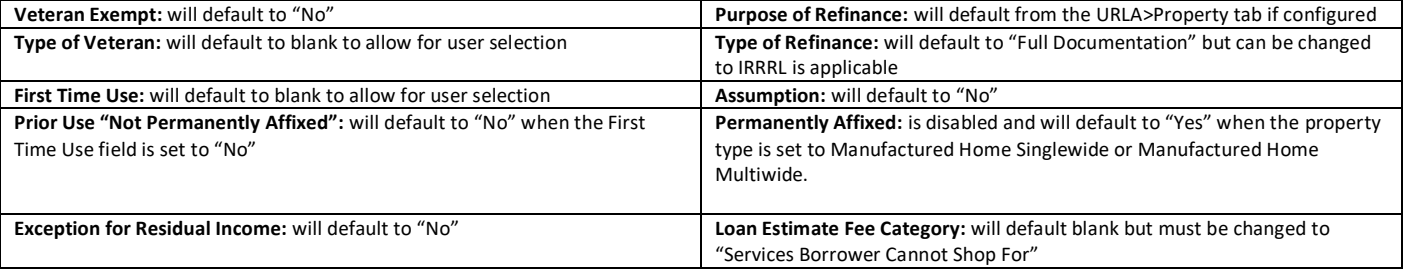

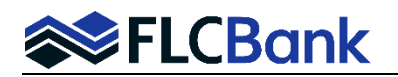

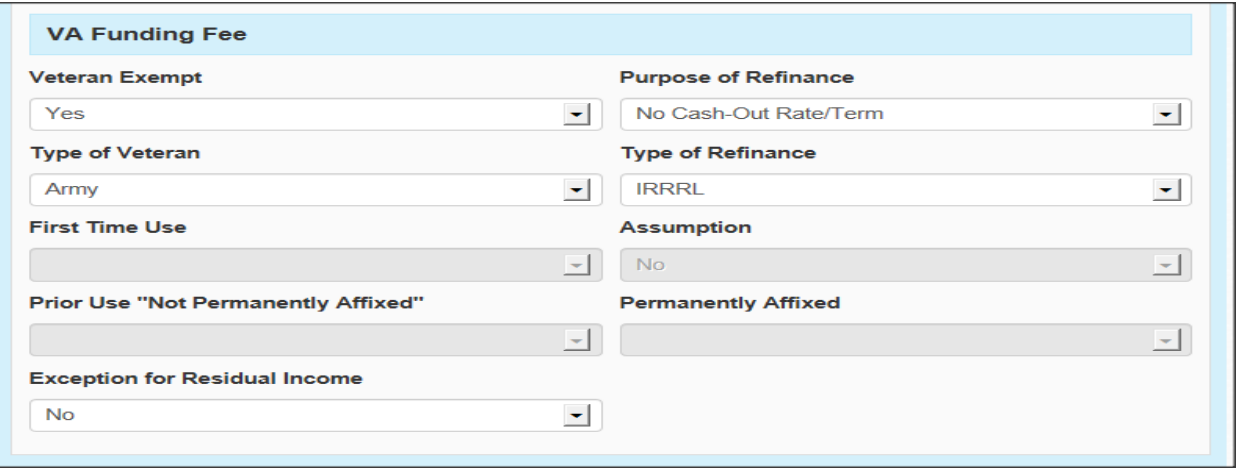

# **Fees Tab of the Itemized Fee Worksheet**

The **Fees** screen will load with several sections including **Origination Charges, Services Borrower Cannot Shop For, Services Borrower Can Shop For, Taxes and Other Government Fees, Prepaids, Initial Escrow Payment at Closing, Other, Credits and Calculating Cash to Close.** ONLY complete the Prepaids and Initial Escrow Payment at Closing sections in this screen. **All other fees will be input during the Fee Entry process.**

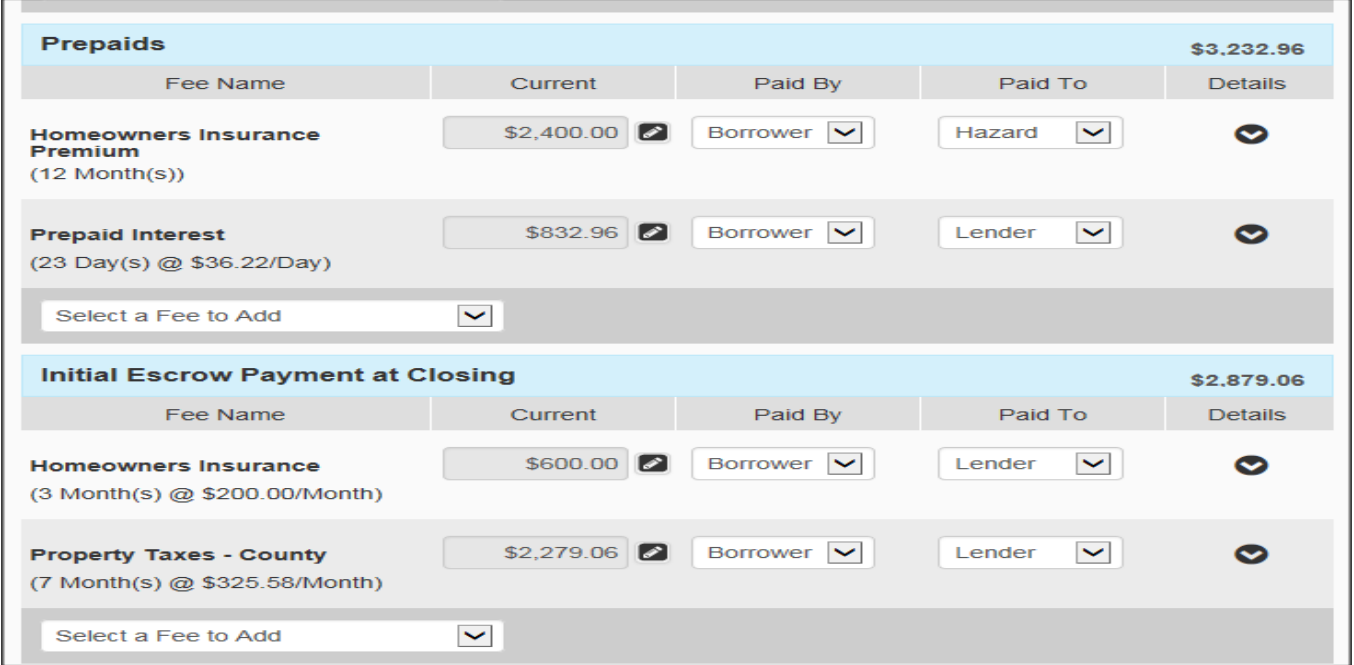

Click **Save** on the bottom right hand corner of the page. This will update the affected data on the Income and Housing Tab of the URLA. **DO NOT** click on Submit Fees button located in lower left corner.

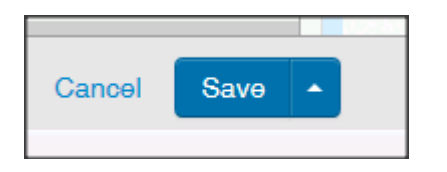